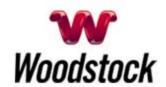

July 2014

#### **INSIDE THIS ISSUE**

#### Malware Alert

Cyber Pandemic Known As GameOver Zeus

# <u>Declare Your Independence</u> <u>From Slow Internet Speeds</u>

### Go Pinterest-ing!

Cool Stuff To Pin On Your Pinterest Boards

### This Month's FAQ

What Does The Acronym RAT Mean?

# Sites Of The Month

Great Sites To Check Out In July

### Two To View

A Couple Of Amazing Videos You Don't Want To Miss

# **Short Tutorial**

How To Adjust Who Sees Your Facebook Posts

### Hi Woodstocktel.net Subscribers

July is a delicious time of year and we hope you're getting a taste of all it has to offer. Of course, the Internet is a little like a slice of watermelon – you have to deal with a few seeds while enjoying the good stuff. Speaking of which, be sure to check out our alert about the GameOver Zeus malware, including warning signs and a helpful resource. Another "seedy" online threat is the **Remote** Access Trojan, which is covered in This Month's FAQ. To enhance your privacy, we share quick-and-easy instructions on how to adjust who sees your Facebook posts.

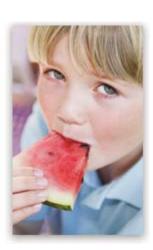

Also on the menu of this July issue are **recipes featuring summer produce** and a video showing an **unusual apple- peeling method**. Since so much of summer is spent outside, don't miss the **tips for protecting your skin** against the sun, the inspiration of an **amazing mountain climb** without ropes, and a cool idea for a **skateboard swing**.

The goal of each of our eNewsletters is to keep our subscribers informed regarding their Internet connection and to improve their Internet experience. We think you'll find this information interesting.

To see what's inside this issue, simply scroll down the eNewsletter or click on the links within the index to the left. Thanks for reading!

-

Malware Alert - Cyber Pandemic Known As GameOver Zeus

On June 2, 2014, the Department of Justice and the FBI announced a multinational effort to disrupt the dangerous cyber pandemic known as GameOver Zeus. The malware, which the FBI estimates has hit between 500,000 and one million computers worldwide, is believed to be responsible for the theft of millions of dollars from businesses and consumers. CLICK HERE FOR ALL THE DETAILS.

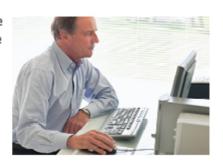

#### Back to Top

# **Declare Your Independence From Slow Internet Speeds**

Switch to our fastest Internet plan, with download speeds up to 50 Mbps, and it will spark a whole new level of enthusiasm for all your online activities. Whether you're streaming video or have a multipledevice household, rocket-fast Internet makes it all much easier and much more fun.

Visit us at <a href="http://www.woodstocktel.net/">http://www.woodstocktel.net/</a> for more details.

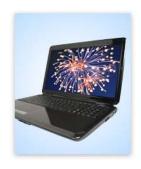

### Back to Top

# Go Pinterest-ing! - Cool Stuff To Pin On Your Pinterest Boards

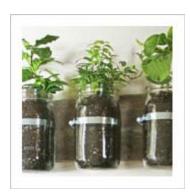

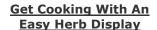

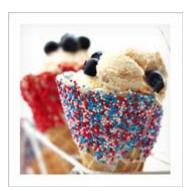

How To Sweeten Your Summer Celebration

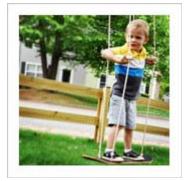

Kids Will Flip Over A
Skateboard Swing

You haven't started pinning on Pinterest yet and you want to get started? If so, click here.

### Back to Top

### This Month's FAQ - What Does The Acronym RAT Mean?

**Question:** I've seen the acronym RAT used in computer articles but am confused by its meaning. Does it stand for Remote Access Tool or Remote Access Trojan?

**Answer:** Actually, RAT can stand for either Remote

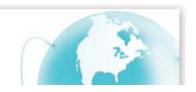

Access Tool or Remote Access Trojan. What's the

difference? A Remote Access Tool is a piece of software used to remotely access or control a computer; it can be used legitimately by system administrators for accessing client computers. For example, the IT person at your company could use a Remote Access Tool to see what's on your computer screen and help you troubleshoot a problem.

When a Remote Access Tool is used for malicious purposes by hackers, it's known as a Remote Access Trojan. This type of RAT (aptly named) infects the victim's machine to gain administrative access and allows hackers to perform unauthorized operations. To prevent unknowingly allowing a Remote Access Trojan to invade your computer, avoid unsolicited email attachments and links, run up-to-date security software, and don't believe anyone who contacts you claiming to be tech support for a major company.

### Back to Top

### Sites Of The Month - Great Sites To Check Out In July

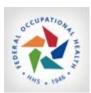

#### Learn To Be Safe In The Sun

<u>foh.hhs.gov</u> – July is UV Safety Month. How much do you know about the sun's harmful UV (ultraviolet) rays and how to protect yourself from them? Take the Sun Safety Quiz here and find out. Be sure to review the tips provided on clothing, shade, sunscreen, and more.

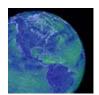

#### Watch The World's Wind

<u>earth.nullschool.net</u> – Thanks to supercomputers and weather satellites, the Wind Map team has come up with a global map of the wind. Click and drag to rotate the globe or double click to zoom in. Click once to see what the wind is doing at any point in the world.

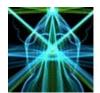

### **Discover Your Inner Artist**

<u>weavesilk.com/</u> – This interactive site helps you create works of art using just your mouse or touchpad. Click on "Draw something" to begin the process, then let the spirit move you. Everything you draw will automatically be duplicated to make a symmetrical image.

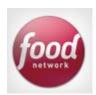

### **Try New Recipes Featuring Summer Produce**

<u>foodnetwork.com</u> – Summer fruits and vegetables are a rainbow of deliciousness. So whether you get them from your backyard, a farmers' market, or the grocery store, make the most of them with this crop of Food Network recipes including Watermelon Cucumber Salad and Fresh Peach Cake.

### Back to Top

#### Two To View - A Couple Of Amazing Videos You Don't Want To Miss

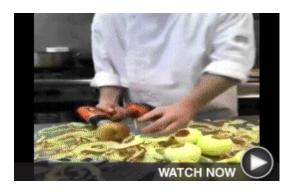

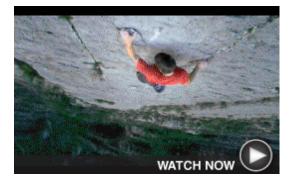

### A Very A-Peeling Technique

Who knew how handy a power drill could be in the kitchen? This chef must be in a big hurry to make apple pies!

### Look Ma, No Ropes!

You'll be mesmerized — and on the edge of your seat — when you watch this daring free-solo climb with no ropes.

#### Back to Top

# Short Tutorial - How To Adjust Who Sees Your Facebook Posts

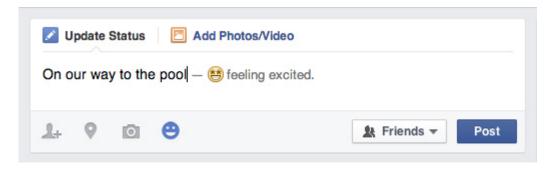

If you have a large number of Facebook friends, it's likely this list includes people who are actually distant acquaintances. Should you decide you don't want these people seeing all of your Facebook posts, simply follow the steps below to adjust your default audience.

# **Locate Privacy Settings**

- On your Facebook home page, click the **down arrow** on the top-right part of the screen.
- 2. From the menu, choose **Settings**.
- 3. You will be brought to a page titled **General Account Settings**.
- 4. In the left column, click **Privacy**.
- 5. You will be brought to a page titled **Privacy Settings and Tools**.

## Adjust "Who Can See My Stuff"

- 1. On the Privacy Settings and Tools page, under "Who Can See My Stuff," next to "Who can see your future posts," click **Edit**.
- 2. You will see an image that looks like the status update box. Click the **down arrow** at the bottom of this image.
- 3. **Select** who you want to be the default audience for your posts (remember, you can change this each time you post). Then click **Close**.
- 4. Click the **other links** in this section and follow the instructions to adjust past posts.

## Back to Top

We hope you found this newsletter to be informative. It's our way of keeping you posted on the happenings here. If, however, you'd prefer not to receive these bulletins, click <u>here</u>.

Thanks for your business!

Best regards

Terry Nelson OPERATIONS MANAGER Woodstock Telephone Co. 337 Aetna St. Ruthton, MN 56170

507-658-3830

©2014 Cornerstone Publishing Group Inc.

Trademarks: All brand names and product names used in this eNewsletter are trade names, service marks, trademarks or registered trademarks of their respective owners.